# **IRPF CEI**

**Thiago Carvalho D'Ávila**

**Feb 17, 2021**

## **CONTENTS**

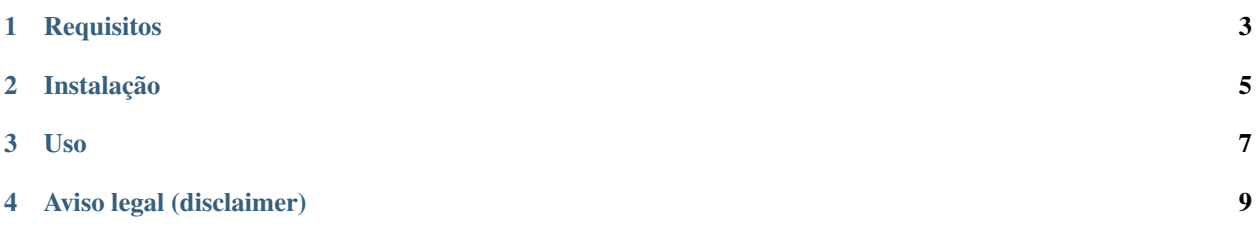

Programa auxiliar para calcular custos de ações, ETFs e FIIs. Este programa foi feito para calcular emolumentos, taxa de liquidação e custo total para a declaração de Bens e Direitos do Imposto de Renda Pessoa Física.

Essa aplicação foi testada e configurada para calcular tarifas referentes aos anos de 2019 a 2020 (IRPF 2020/2021) e não faz cálculos para compra e venda no mesmo dia (Day Trade), contratos futuros e Índice Brasil 50.

### **ONE**

## **REQUISITOS**

<span id="page-6-0"></span>1. Python

Instale na sua máquina o Python 3.8.0 ou superior (versão 3.9 recomendada) para o seu sistema operacional em [python.org.](https://www.python.org/downloads/)

Usuários do Windows devem baixar a versão *Windows x86-64 executable installer* e na tela de instalação marcar a opção *Add Python 3.8 to PATH*:

docs/\_images/winpath.png

2. Suporte a língua Português (Brasil) no seu sistema operacional.

Pode ser instalado no Linux (Debian/Ubuntu) pelo comando:

**\$** apt-get install language-pack-pt-base

**TWO** 

## **INSTALAÇÃO**

<span id="page-8-0"></span>You can install IRPF CEI via pip from PyPI:

\$ pip install irpf-cei

#### **THREE**

### **USO**

<span id="page-10-0"></span>1. Entre no [site do CEI,](https://cei.b3.com.br/) faça login e entre no menu Extratos e Informativos → Negociação de Ativos → Escolha uma corretora e as datas 1 de Janeiro e 31 de Dezembro do ano em que deseja declarar. Em seguida clique no botão "Exportar para EXCEL". Ele irá baixar o arquivo "InfoCEI.xls".

Você pode combinar lançamentos de anos diferentes em um mesmo documento colando as linhas de um relatório em outro, mas mantenha a ordem cronológica.

2. Execute o programa através do comando:

#### **\$** irpf-cei

O programa irá procurar o arquivo "InfoCEI.xls" na pasta atual (digite *pwd* no terminal para sabe qual é) ou na pasta downloads e exibirá na tela os resultados.

Ao executar, o programa pede para selecionar operações realizadas em leilão. Essa informação não pode ser obtida nos relatórios do CEI e precisam ser buscadas diretamente com a sua corretora de valores. Isso afeta o cálculo dos emolumentos e do custo médio.

## **AVISO LEGAL (DISCLAIMER)**

<span id="page-12-0"></span>Esta é uma ferramenta com código aberto e gratuita, com licença MIT. Você pode alterar o código e distribuir, usar comercialmente como bem entender. Contribuições são muito bem vindas. Toda a responsabilidade de conferência dos valores e do envio dessas informações à Receita Federal é do usuário. Os desenvolvedores e colaboradores desse programa não se responsabilizam por quaisquer incorreções nos cálculos e lançamentos gerados.

## **4.1 MIT License**

#### Copyright © 2020 Thiago Carvalho D'Ávila

Permission is hereby granted, free of charge, to any person obtaining a copy of this software and associated documentation files (the "Software"), to deal in the Software without restriction, including without limitation the rights to use, copy, modify, merge, publish, distribute, sublicense, and/or sell copies of the Software, and to permit persons to whom the Software is furnished to do so, subject to the following conditions:

The above copyright notice and this permission notice shall be included in all copies or substantial portions of the Software.

The software is provided "as is", without warranty of any kind, express or implied, including but not limited to the warranties of merchantability, fitness for a particular purpose and noninfringement. In no event shall the authors or copyright holders be liable for any claim, damages or other liability, whether in an action of contract, tort or otherwise, arising from, out of or in connection with the software or the use or other dealings in the software.